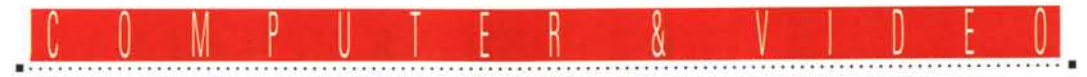

**GUIDA PRATICA**

# **Diamond Multimedia DTV 11 00 TV Tuner Card**

*Questa volta una divagazione sul tema, quanto mai attinente alle nostre problematiche. Dopo tanto «computer* e *video» in ambito prettamente cattura* e *playback, oggetto di questo «doppio articolo» un simpatico add-on televisivo, della Diamond Multimedia, che ci consente di gustare (si fa per dire!), la TV sul nostro PC, catturarne le sequenze nonché i frame singoli, il tutto con gadget* e *paillette a norma, per di più ad un prezzo irrisorio*

*di Massimo Novelli* ..................................

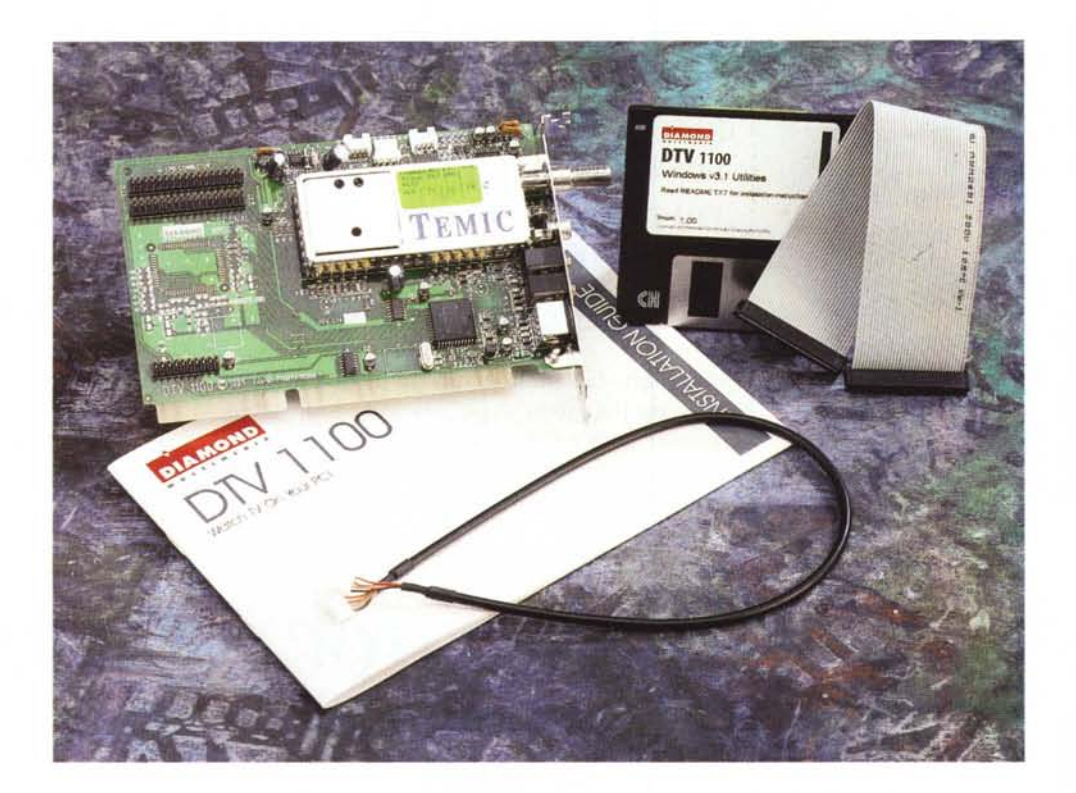

In questi mesi estivi, lo sappiamo tutti, non si ha molta voglia di vedere la televisione, vuoi perché le belle giornate ci spingono a stare all'aria aperta, vuoi perché, al solito, la programmazione estiva non è mai esaltante. Ma prevedendo un autunno incombente, in cui normalmente si risvegliano i sensi videoamatoriali, niente di meglio che aiutare la moltitudine dei «PCvideoamatori», schiera sempre più folta ed agguerrita, a districarsi nella giungla degli accessori (vuoi all-inone, vuoi specifici) in cui scegliere l'articolo più adatto alle proprie esigenze.

AI di là delle necessità, e delle proprie tasche, è presente sul mercato una svariata offerta, da più case produttrici, che spazia da hardware combinato 1V+cattura+playback alla sola cattura, al solo playback, magari MPEG. La scelta è quasi sempre dettata da buone intenzioni, ma a volte non coincidenti con il nostro volere, dettata più che altro da una stampa più o meno «leggera» nell'esporre la produzione, da una pubblicità non sempre perfettamente veritiera (o quanto meno che elude gli aspetti fondamentali necessari per il

buon funzionamento dell'hardware in esame). Perché tutto questo discorso? Per introdurre un onesto prodotto che svolge solo il suo lavoro, facile da usare e da mantenere, senza eccessive pretese e dal costo sicuramente economico.

La summa di ciò è nel DTV 1100 della Diamond Multimedia, in sintesi un sintonizzatore TV, dotato anche di ingresso video (composito o S-VHSl. ingresso/uscita audio-base, in/out audio drive CD-ROM, con capacità anche di governare, come optional, il playback hardware MPEG.

## *Confezione, installazione, tour guidato*

Il DTV 1100 fa parte della serie di addon specifica Diamond per le sue SVGA della serie Stealth (nella fattispecie adatto alle Stealth 64 Video 2xxx), laddove è presente anche un hardware playback MPEG, sia per la serie superiore Stealth 64 Video 3240 che 2121, che per lo stesso DTV 1100. La sua fattura è molto razionale e ben concepita, e la sua confezione consta di pochi articoli: la scheda, in standard ISA, uno stringato manuale di servizio, un floppy di installazione software, un cavo multipolare per la connessione alla SVGA ed un cavetto audio per le connessioni ad un CD-ROM. Le risorse di sistema non destano preoccupazioni (tranne, lo dicevamo, quelle legate alla SVGA) come pure quelle software, nell'immancabile appoggio a Windows 3.xx (ma le cose funzionano anche sotto Windows 95).

L'installazione hardware si riduce all'inserimento della scheda in uno slot ISA, e al suo collegamento, via multipolare, al bus «Scenic Highway local peripheral bus», altrimenti detto più comunemente Feature Connector, della nostra SVGA (rispettandone ovviamente l'orientamento del cavo multiplo). Da questo momento saremo in grado di settare, via Pannello di Controllo, l'interrupt scelto dalla DTV (per default il 10), all'installazione software del driver di cattura video.

A scelta si potrà poi connettere l'audio in diversi modi, sia esternamente che internamente. Nel primo caso, usando un cavetto mini-plug da inserire tra l'input della scheda audio e la line out della DTV 1100, oppure, nel caso si voglia godere

## **DTV 1100 Tv Tuner Card**

#### **Produttore:**

*Diamond Multimedia System - 2880 Junction Avenue - San Jose, CA* 95134 - *USA* **Distributore:**

*Centro HL Distribuzione - Via di Novoli,* 9/17 - *50127 Firenze - Tel.: (Numero verde) 167- 013037 -Indirizzo <http://www.centrohl.it>* **Prezzo** *(IVA esclusa): DVT 1100 Lit.250.000* DTV 1100 0 1995 FOL D. F

Il grado di costruzione della DTV 1100 è nella media di altre produzioni simili; in evidenza il video decoder *ed il tuner Temic, di buona sensibilità* e *livello.*

anche dell'audio del CD-ROM, unendo l'uscita audio CD (che è di norma collegato alla scheda audio) all'ingresso CD audio della DTV, a cui seguirà l'inserimento dell'altro cavetto audio dalla DTV all'«input CD-ROM connector» della scheda audio. Per concludere, infine, si potranno altresì anche inserire, volendo, le sole casse acustiche audio direttamente all'uscita line della DTV, per un ascolto diretto del sinto 1V.

Sembra tutto molto macchinoso, invero (e qui ci riferiamo ai veri neofiti dell'argomento), ma con le voci, peraltro molto stringate, del manuale utente, de-

dicate alla bisogna non vi saranno problemi di sorta.

L'installazione software invece è molto semplificata e veloce, che con un classico Setup consente la creazione di un Program Group «Diamond TV», in cui saranno presenti due sole cose: l'applicativo ed un readme dell'ultima ora. Ma andiamo a vedere, in particolare, le feature permesse dalla DTV 1100, prendendo in esame la funzionalità e le prerogative dell'applicativo che ne governa il funzionamento.

Alla sua partenza, avremo in video una finestra in cui sarà presente la sorgente di cui avremo curato il collegamento (sia essa video composito, in banda-base o S-VHS, oppure il sinto TV), previa l'ovvia selezione data dal requester adatto. In esso, infatti, avremo la possibilità, mediante il menu «Setting input», di selezionare la sorgente video che ci interessa (tra la Broadcast TV, quella via cavo Cable 1V, il S-VHS S-Video e il composito, detto RCA), nonché altro ancora, per esempio sotto «Setting

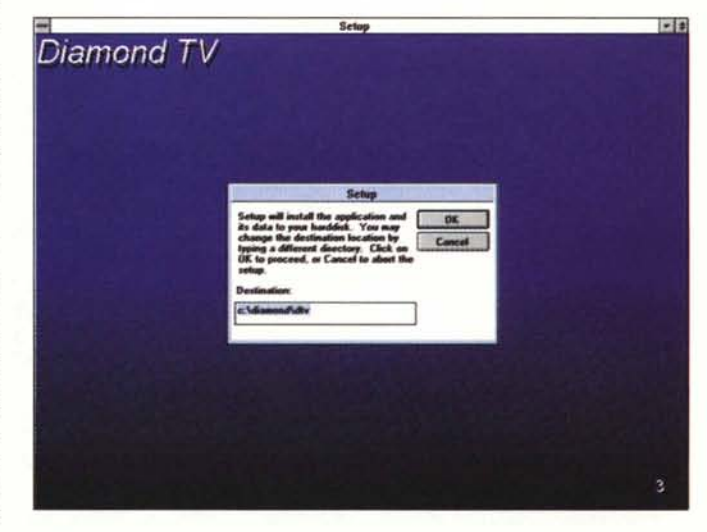

*Il Setup software richiede il classico approccio a cui siamo da tempo abituati; basterà scegliere fa directory di appoggio.*

## COMPUTER & VIDEO

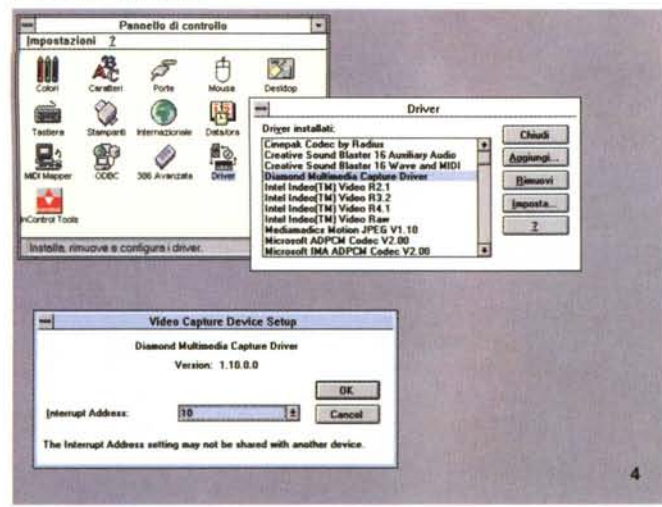

Nel Pannello di Controllo, sotto la voce Driver, è presente anche quello installa-<br>to dal software della DTV 1100 Diamond, tra l'altro comprensivo della voce Interrupt Address dedicato alla scheda.

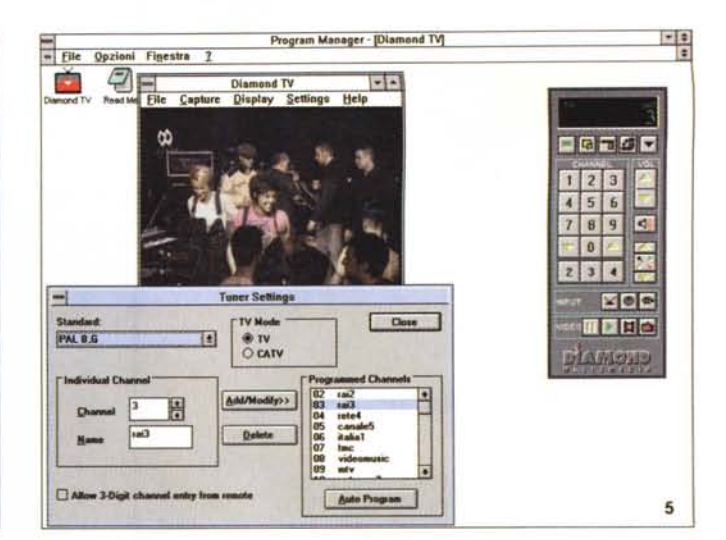

Siamo nell'applicativo che governa la DTV 1100, alla voce Tuner Setting, in cui scegliere lo standard TV, la programmazione dei canali a disposizione (sia manuale che automatica), i loro nominativi. A lato il comodo remote control, utilissimo per un approccio senza problemi.

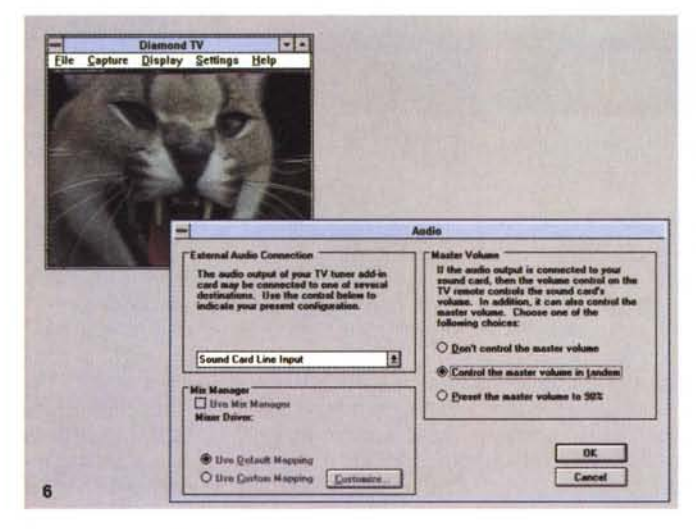

Il settaggio delle possibilità in ambito audio passa attraverso questo requester, con cui scegliere le connessioni «esterne» alla DTV 1100, oltre a controllarne anche il volume d'uscita.

Tuner», e che va dalla scelta dello standard TV in uso (tra i classici PAL, SECAM e NTSC), alla programmazione dei canali in visione (sia in modo manuale che con auto-scansione, nonché nominarli e memorizzarli sul remote control software in dotazione. A margine, le performance del tuner Temic (ma potrebbe essere anche Philips o Hitachi) sono di buon livello, con un segnale stabile e netto.

In ambito audio, avremo modo poi di settarne le modalità scelte (tra speaker, input CD sound card, line input sound card e aux input), usare il Mix Manager e regolare in diversi modi il volume di ascolto. Tra l'altro, è presente una comodissima, nonché originale feature che va sotto il nome di Wake-Up, in sintesi una programmazione oraria di eventi connessi alle sorgenti scelte, alle loro attivazioni, e in interventi ben definiti, che vanno dalla visione della stessa all'orario prescelto alla sua cattura video, opzioni di durata evento, giorno della settimana, start e stop dell'intervento. Chiude il Setting la possibilità di bilanciare i colori della sorgente video, nei consueti modi.

Passeggiando nei menu, altro comodo ambito con cui dialogare nella finestra video (tra l'altro con resize libero oppure fisso a 160x120, 320x240 o 640x480) è nell'«On Screen Display», requester in cui poter scegliere di mostrare informazioni a video in molti modi: dal canale Tv scelto all'orologio, dalle dimensioni della finestra al titolo, alle modalità «Closed Captioning».

Ma quello che forse ci tocca con più aderenza sarà senz'altro il menu «Capture», mediante «Setup», in cui poter selezionare una seguenza video da catturare, nonché frame singoli oppure audio. Il suo requester è molto completo, dalle capacità di cattura audio in vari formati

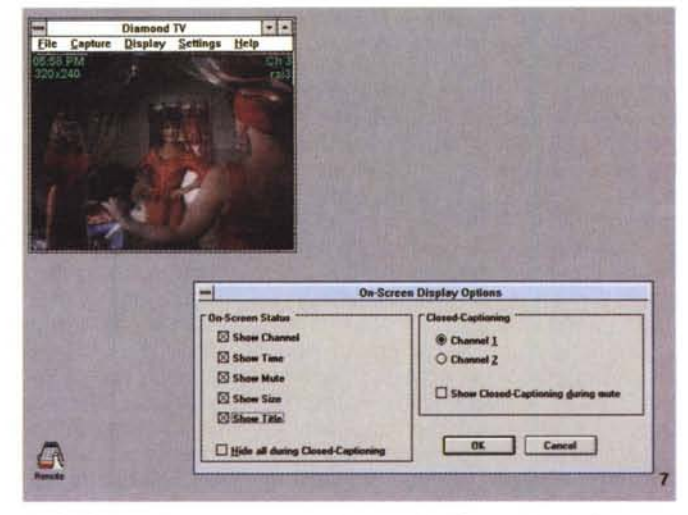

L'«On Screen Display» ci consente di avere utili informazioni sulla finestra video, come le dimensioni del quadro, l'ora, il canale scelto, il mute audio e così via

(CD Quality, Radio Quality e Telephone Quality, nonché custom), in sintesi nella gamma dagli 8 KHz 8 bit mono ai 44,1 KHz 16 bit stereo, passando per gli 11,025 ed i 22,050 KHz (il tutto in standard PCM), con una comoda indicazione di flusso generato dalla cattura (in Kb/sec), alla altrettanto completa, ancorché senza troppe varianti, cattura video.

In essa, infatti, avremo solo la possibilità di catturare seguenze AVI in standard DIB (mediante il capture driver Diamond installato), pur se nelle varianti ad 8, 16 e 24 bit. In effetti, non siamo riusciti a disabilitarlo, senza informazioni dettagliate in merito agli .INI coinvolti. Esso è un modo notoriamente poco efficiente, ed avremmo preferito una scelta più ampia, magari appoggiandoci ai consueti codec già installati e presenti. Altrettanto limitanti, ma non troppo in verità, sono le «dimensioni» della cattura, ossia i forma-

## COMPUTER & VIDEO

Ctrl+S

Ctrl+F Ctrl+V

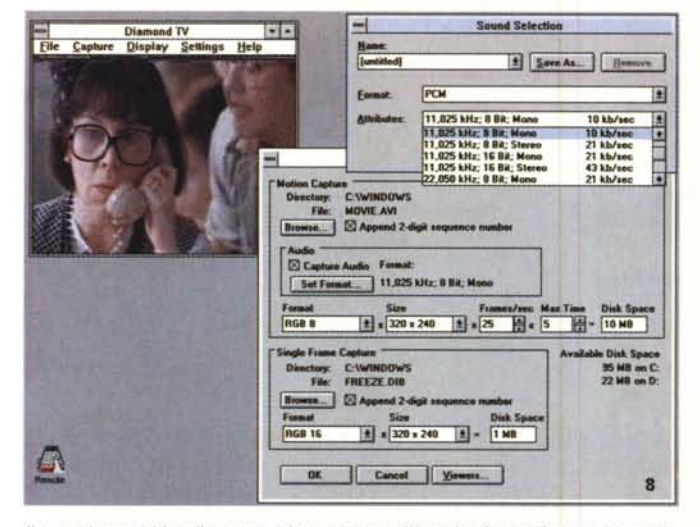

Il completo ambito di cattura, sia sequenze video che freeze frame che audio, si controlla in questo requester multiplo, dove si potranno sceglierne, per il video, i formati, il frame rate, la durata, per l'audio le varie combinazioni di campionamento.

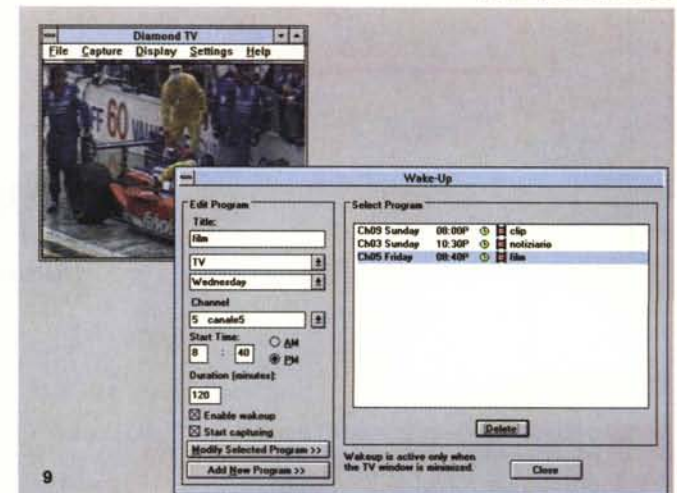

Il «Wake-Up» ci permette di temporizzare l'accadere di eventi, come l'andare in video di un certo canale alla data ora, la sua eventuale cattura, il poterne scegliere il giorno della settimana, la durata, ecc.

apture<br>Seluo G

Freeze<br>Capture Frai<br>Capture AVI

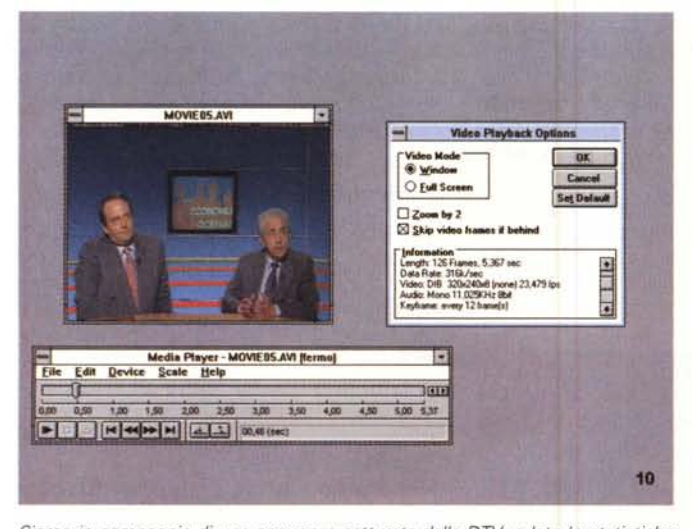

**Playback Frame Playback AVI** V Diamond Multimedia Capture Drive Ctrl+A<br>Ctrl+F Display<br>On-Screen...  $Ctrl + D$ Title & Menu Bar  $\overline{\mathbf{8}}$ Ctrl+P ys On <u>T</u>op Chan Ctrl+R on TV Ctrl+U  $11$ 

Siamo in compagnia di una sequenza catturata dalla DTV; a lato le statistiche del file DIB generato. Sebbene affetto da un leggero dropping di frame, il tutto è comunque accettabile.

La summa dei menu presenti nell'applicativo della DTV 1100; in sé per sé completi ed esaurienti, sia in ambito Capture che nel Setting.

ti (da un «improbabile» 40x30 pixel ai 320x240 massimi, in otto passi, comprendenti i 200x150, i 240x180 ed i 280x210). Non mancano poi le possibilità in ambito frame al secondo (fino ai 60) e la durata, in unità oraria, della cattura (con una comoda indicazione, in MByte, dell'occupazione del file). Allo stesso modo, potremo settare le cattura freeze frame di un quadro video, ancora in solo standard DIB, nelle stesse dimensioni e varianti del caso precedente.

Tornando alla cattura video, la presenza di un buon hard disk fa la differenza, sia nella velocità di scrittura/lettura, sia nelle generose dimensioni (così come una dotazione RAM adeguata a lavori del genere), ed in sostanza anche in DIB, peraltro facilmente convertibile in altro formato, gli AVI generati dalla DTV 1100 sono di buon livello e ben definiti (attenzione però a casi in cui il dropping

potrebbe essere troppo alto, in estreme condizioni). Per concludere in bellezza, quindi, ed è un discorso che vale in generale, settarne con cura le dimensioni, il formato (8, 16 o 24 bit) ed il frame rate adeguato all'unità ospite. Non sono infrequenti infatti flussi di più di 1 Mbyte/sec per catture video a 320x240 ad 8 bit e 25 fps, anche su unità come la DTV 1100

In questo tour guidato, infine, non poteva mancare una menzione al completissimo remote control software, a quisa di una comune unità come la conosciamo; ha una tastiera per i canali TV, gli ultimi tre selezionati in sequenza, opzioni per variare la dimensione della finestra, presenza o meno dei menu, dell'audio, controlli colore anche nelle varianti saturazione, luminosità e contrasto; gestione degli ingressi e le funzioni di cattura (sequenze video e freeze frame) ne completano la dotazione. In sintesi, si potrà agire sulla DTV 1100, nelle sue funzioni principali, al solo tocco del telecomando. Semplice e comodo.

# **Conclusioni**

Lo abbiamo detto all'inizio, e lo ripeteremo alla fine; un onesto oggetto, questa DTV 1100, nelle sue classiche funzioni di gestione video televisivo e non. Non avrà il televideo (ma quanto se ne sente la mancanza?), avrà dei limiti nella cattura, niente Plug'n'Play, né sarà aggiornatissima nei decoder video, ma fa il suo lavoro nel più onorevole dei modi, magari senza fronzoli e con un innegabile vantaggio sulla concorrenza simile: una semplice installazione e poi pronti al via!

Di questi tempi, indubbiamente, a volte se ne sente la mancanza.  $MR$